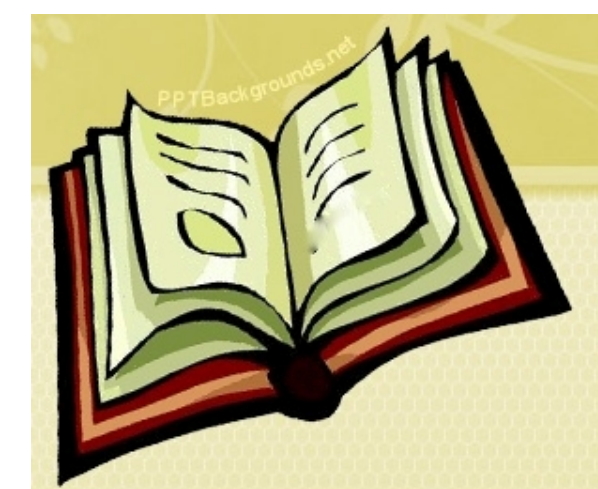

#### Τι είναι καλό να προσέξουμε

- 1. Πριν συνδεθούμε δοκιμάζουμε τα ηχεία του υπολογιστή μας.
- 2. Προτιμάμε η σύνδεση του υπολογιστή μας να γίνετε με καλώδιο και αποφεύγουμε τις ασύρματες συνδέσεις (αν παρόλα αυτά δεν μπορούμε να συνδεθούμε με καλώδιο, προσπαθούμε όσο το δυνατόν να είμαστε πιο κοντά στην ασύρματη συσκευή μας.
- 3. Μην κατεβάζετε οτιδήποτε στον υπολογιστή σας ταυτόχρονα με την τηλεδιάσκεψη
- 4. Προσπαθήστε να μην έχετε κάτι άλλο ανοικτό στο υπολογιστή σας όπως παιχνίδια, chat rooms κ.τ.λ. τα οποία χρειάζονται πόρους του συστήματος

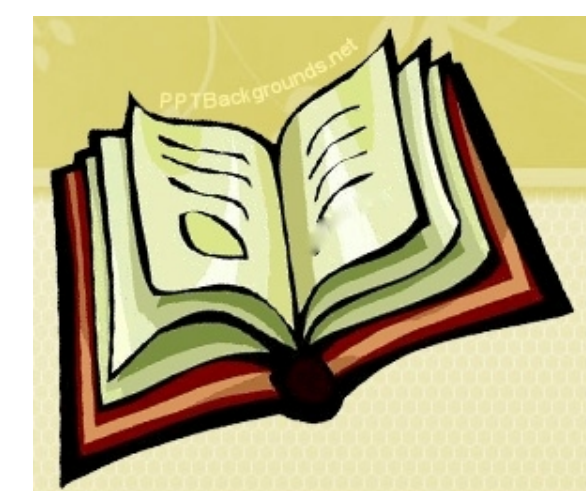

http://blogs.uowm.gr/pmsedad/ Επιλέγουμε την αίθουσα του μαθήματος

#### **BigBlueButton**

![](_page_1_Picture_17.jpeg)

![](_page_2_Picture_0.jpeg)

http://blogs.uowm.gr/pmsedad/ Πληκτρολογούμε τα στοιχεία μας

#### **BigBlueButton**

![](_page_2_Picture_26.jpeg)

![](_page_2_Picture_27.jpeg)

![](_page_3_Picture_0.jpeg)

http://blogs.uowm.gr/pmsedad/

Μήνυμα Λάθους

#### **BigBlueButton**

\*\*\*Incorrect Password\*\*\*

![](_page_3_Picture_24.jpeg)

![](_page_4_Picture_0.jpeg)

http://blogs.uowm.gr/pmsedad/ Μήνυμα ότι δεν άρχισε η τηλεδιάσκεψη

**BigBlueButton** 

Welcome Γιώργος Σαλακίδης!

Aίθουσα 2016-2017 session has not been started yet.

![](_page_4_Picture_6.jpeg)

(Your browser will automatically refresh and join the meeting when it starts.)

![](_page_5_Picture_0.jpeg)

#### Κεντρική σελίδα Τηλεδιάσκεψης

![](_page_5_Picture_3.jpeg)

![](_page_6_Picture_0.jpeg)

#### Λίστα με τους χρήστες οι οποίοι βρίσκονται στην τηλεδιάσκεψη

![](_page_6_Picture_14.jpeg)

![](_page_7_Picture_0.jpeg)

Αν για οποιοδήποτε λόγο στην στήλη Μέσα δεν έχετε το εικονίδιο με το μικρόφωνο δεν θα μπορείτε να ακούτε το εισηγητή σας.

![](_page_7_Picture_14.jpeg)

![](_page_8_Picture_0.jpeg)

#### Αποστολή μηνύματος σε όλους του συμμετέχοντες

![](_page_8_Picture_11.jpeg)

![](_page_9_Picture_0.jpeg)

#### Προσωπικό μήνυμα στον χρήστη Νίκο με κλικ στο όνομά του

#### Συζήτηση

![](_page_9_Picture_15.jpeg)

![](_page_9_Picture_5.jpeg)

![](_page_10_Picture_0.jpeg)

#### Προσωπικό μήνυμα στον χρήστη Νίκο

![](_page_10_Picture_11.jpeg)

![](_page_11_Picture_0.jpeg)

#### Εμφανίζετε καρτέλα χρωματισμένη με το άτομο που σας έχει στείλει μήνυμα

![](_page_11_Picture_3.jpeg)

![](_page_12_Picture_0.jpeg)

#### Εμφάνιση προσωπικών μηνυμάτων μεταξύ δύο ατόμων

![](_page_12_Picture_11.jpeg)